# 海外でご利用になる前に

本機は世界対応ケータイです。お使いのワイモバイル携帯電話の電 話番号をそのまま海外で利用できます。

本機はお買い上げ時、自動的に滞在地域の適切な通信事業者に接続 するように設定されています。特定の通信事業者を利用したい場合 は、手動で選択することもできます。

その他、必要に応じて通信方式、データローミングの設定を変更し てください。

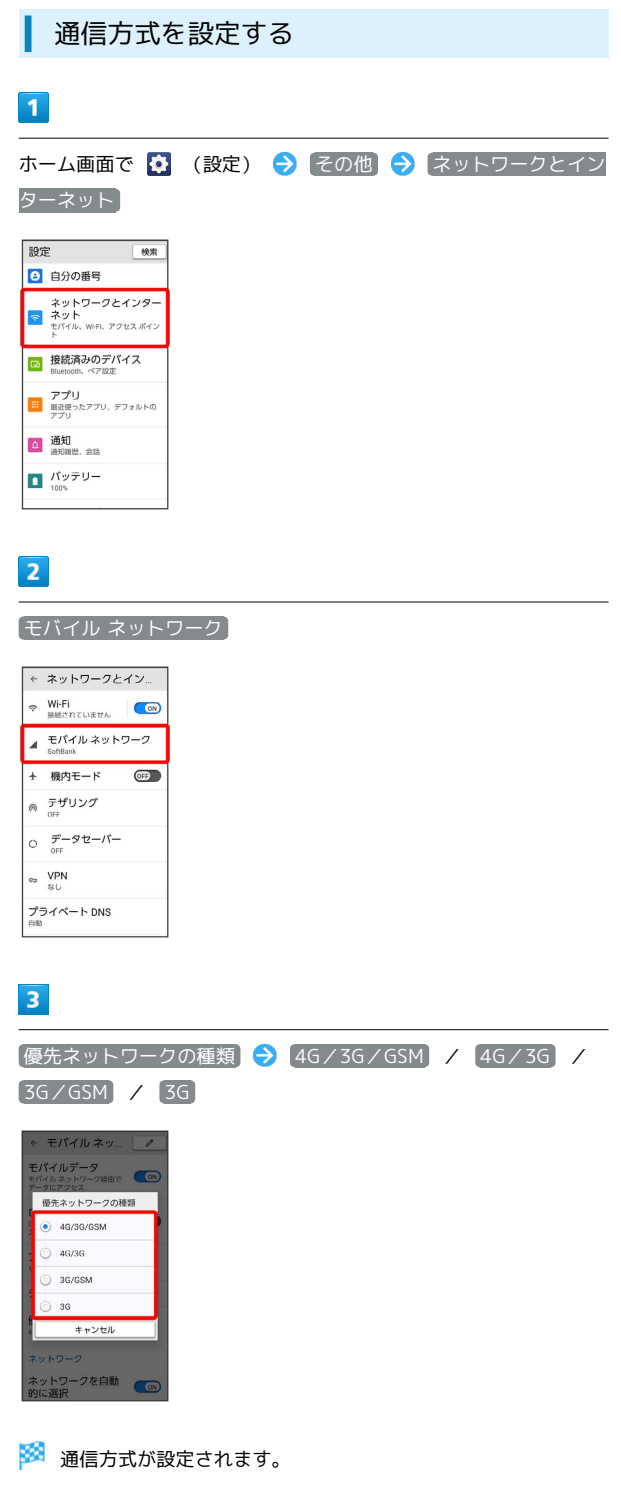

・お買い上げ時は 4G/3G/GSM に設定されています。日本国内 や3Gネットワークの通信事業者のみの地域で本機を使用する場合 は設定を変更する必要はありません。

通信事業者を設定する  $\overline{1}$ ホーム画面で ☆ (設定) → その他 → ネットワークとイン ターネット 設定 機索 日 自分の番号 ネットワークとインター<br>ネット<br>ENTAIL WEL アクセスポイン 「5 接続済みのデバイス アプリ<br>| 最近使ったアプリ、デフォルトの<br>|アプリ **△ 通知**<br>● 通知理医 会话  $\prod_{\text{const}}$  /  $\bar{y}$  /  $\bar{y}$  /  $\bar{y}$  $\overline{2}$ 

モバイル ネットワーク

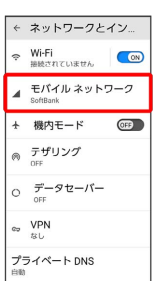

## $\overline{\mathbf{3}}$

ネットワークを自動的に選択

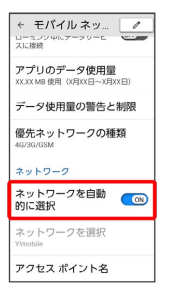

※ 利用可能なネットワークを検索します。

· ネットワークを自動的に選択 がOFF ( GE ) 表示) になってい る場合は、 ネットワークを選択 をタップします。

#### $\overline{4}$

接続するネットワークをタップ

※2 選択した通信事業者が設定されます。

## データローミングの設定を変更する

## $\overline{\mathbf{1}}$

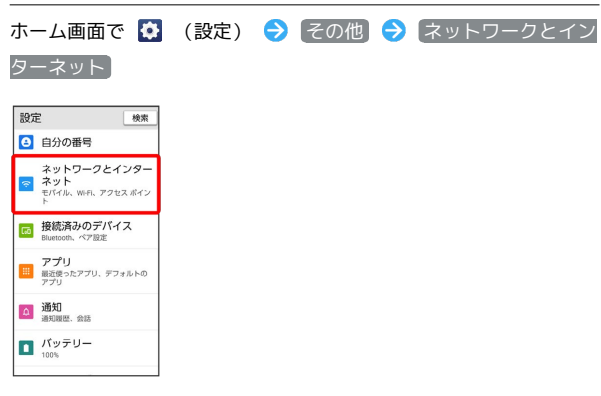

# $\overline{2}$

モバイル ネットワーク

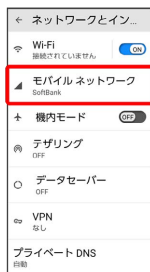

## $\overline{\mathbf{3}}$

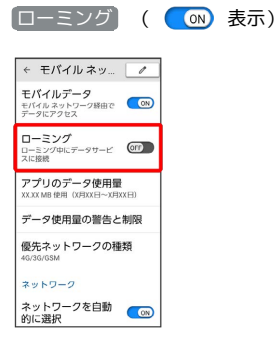

<mark>※3</mark> データローミングがONになります。

- ・ ローミング をタップするたびに、ON( )/OFF ( GE ) が切り替わります。
- ・確認画面が表示されたときは、画面の指示に従って操作してくだ さい。